## **iSeries Internet-Gateway - Installationsanleitung**

Nehmen Sie das Bedienterminal TC43 oder WB43 aus der Verpackung und lösen Sie die Kreuzschlitzschrauben, mit denen das Gehäuse an der Frontblende befestigt ist. Achten Sie bei Modell TC43 darauf, dass der Kunststoffstopfen des EIN/AUS-Schalters nicht das Glas des Touchscreen-Displays zerkratzt.

Für den Betrieb von Modell TC43 oder WB43 ist ein hochwertiges Netzteil (als Stand-alone-Gerät oder für DIN-Schienenmontage) für 12 VDC und 1 A (1000 mA) erforderlich. Bei einer geringeren Stromstärke ist kein vorschriftsgemäßer Betrieb des Bedienterminals gewährleistet.

Ziehen Sie bei Modell TC43 das Stromversorgungskabel, das iSeries RS485-Buskabel sowie - falls verwendet - das Ethernet-Kabel ein, bevor Sie das Gehäuse (Modulgehäuse BTicino 504) an der Wand befestigen.

Schließen Sie dann den RS485-Bus von iSeries an die erste serielle Schnittstelle COM0 an. Bei Bedarf können Sie bis zu vier iSeries Systeme (Außengerät und entsprechende Innengeräte) an die vier seriellen RS485- Schnittstellen COM0 bis COM3 anschließen. Normalerweise ist zur Installation kein Anschluss der Kabelabschirmung erforderlich. Daher brauchen Sie nur die zwei Pole C1 und C2 des Datenbusses an die

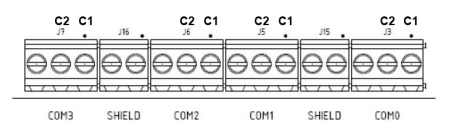

betreffenden, in der Abbildung markierten und leicht auf der Platine erkennbaren Klemmen anzuschließen. Detailangaben zu den sonstigen Klemmen finden Sie im betreffenden Handbuch in der Datenbank der technischen Daten auf der Website [www.argoclima.com](http://www.argoclima.com)

Während für Modell WB43 grundsätzlich ein Anschluss an das Ethernet-Netz über die RJ45-Steckerbuchse der Platine erforderlich ist, kann TC43 auch ohne Ethernet-Anschluss verwendet werden, da sich seine Funktionen über das kapazitive 5-Zoll Touchscreen-Display bedienen lassen (man tippt dazu mit dem Finger auf das Display). Das Ethernet-Netz schließen Sie also nur bei Bedarf an.

Schließen Sie dann die 12-VDC-Stromversorgung an die entsprechenden zwei Klemmen der Platine an. Achten Sie unbedingt auf die Polarität (Plus an Plus und Minus an Minus), um Schäden am Bedienterminal zu vermeiden.

Das Bedienterminal TC43 oder WB43 schaltet sich ein, sobald die Stromversorgung anliegt. Zuerst leuchtet die rechteckige LED auf der linken Seite und ändert ihre Farbe. Nach der Initialisierung verlöscht die LED oder leuchtet grün - je nach Status der Mikroprozessorsteuerung.

Bedienterminal TC43 zeigt das Ende der Initialisierung durch eine Grafik auf dem Display an. Nach dem Antippen der Grafik erscheint die Anmeldeseite (Standard-Benutzername ADMIN, Standard-Passwort ADMIN). Bei Modell WB43 muss die Verbindung mit Hilfe eines PC, Mac, Tablet oder Smartphone und einem Internet-Browser über die vom Hersteller eingestellte, statische IP-Adresse 192.168.0.150 vorgenommen werden. Nach dem Verbindungsaufbau sehen Sie die Begrüßungsseite; indem Sie mit dem Finger auf die Seite tippen, rufen Sie die Anmeldeseite auf.

Die Bedienterminale TC43 und WB43 können wahlweise über eine statische oder eine dynamische, von einem DHCP-Server zugewiesene IP-Adresse angesprochen werden. Die entsprechende Auswahl nehmen Sie im Menü "Network" vor, das Sie mit dem Symbol "Einstellungen" aufrufen. Sie können die Bedienterminale TC43 und WB43 ein- und ausschalten, indem Sie ca. zehn Sekunden lang die schwarze Taste seitlich am Gerät drücken, oder indem Sie die Stromversorgung unterbrechen. Sie sollten die Geräte allerdings möglichst nicht ausschalten, denn sie sind auf eine permanente Einschaltung zur Steuerung Ihrer iSeries Klimaanlage ausgelegt.

Die kleine weiße Taste neben der schwarzen Taste ist die Reset-Taste, mit der Sie das Gerät auf die Werkseinstellungen zurücksetzen können.Diese Taste ist 30 Sekunden nach der Initialisierung des Bedienterminals aktiviert. Indem Sie die Taste einige Sekunden lang gedrückt halten, wird das Bedienterminal zurückgesetzt und sämtliche vorgenommenen Einstellungen werden gelöscht. Im Normalfall verwenden Sie die Reset-Taste nicht. In bestimmten Fällen ist dies allerdings notwendig, so zum Beispiel bei Modell WB43, wenn Sie die statische IP-Adresse des Geräts im Gebäudenetzwerk vergessen haben. Falls Sie IP-Adressen im Netzwerk auf keine sonstige Weise auslesen können, müssen Sie das Gerät auf die Werkseinstellung zurücksetzen.

Das Terminal lässt sich sehr intuitiv bedienen; detaillierte Informationen dazu finden Sie im Handbuch, das Sie von der Argo Website im Internet herunterladen können. Die Konfiguration Ihres LAN/WAN-Netzes für einen Zugriff auf die Funktionen von TC43/WB43 ist nicht Gegenstand dieses Dokuments. Dieses Thema wird im Handbuch nur in Grundzügen behandelt, was in den meisten Fällen auch ausreichend ist. Angesichts der zahlreichen Faktoren, die berücksichtigt werden müssen, sollte der Anlagenerrichter allerdings Grundkenntnisse in der Konfiguration von Router IP-Adressen besitzen oder sich dazu an den Administrator des Gebäudenetzwerks wenden.

Verwenden Sie zum Anschluss an den iSeries Datenbus grundsätzlich ein zweipoliges geschirmtes Kabel mit 18 AWG und für den Anschluss an das Ethernet-LAN ein LAN-Kabel vom Typ EIA/TIA 568 mindestens der Klasse 5. Achten Sie unbedingt auf eine korrekte Erdung der iSeries Klimaanlage.